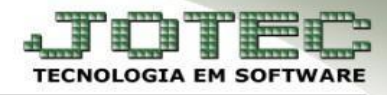

## **EXTRATO DE FORNECEDORES**

 **Objetivo:** Gerar uma consulta por fornecedor com as duplicatas pagas e a pagar, mostrando os dias de atraso e a situação de cada duplicata.

## *Acesse: Contas a Pagar > Consulta > Extrato de fornecedores:*

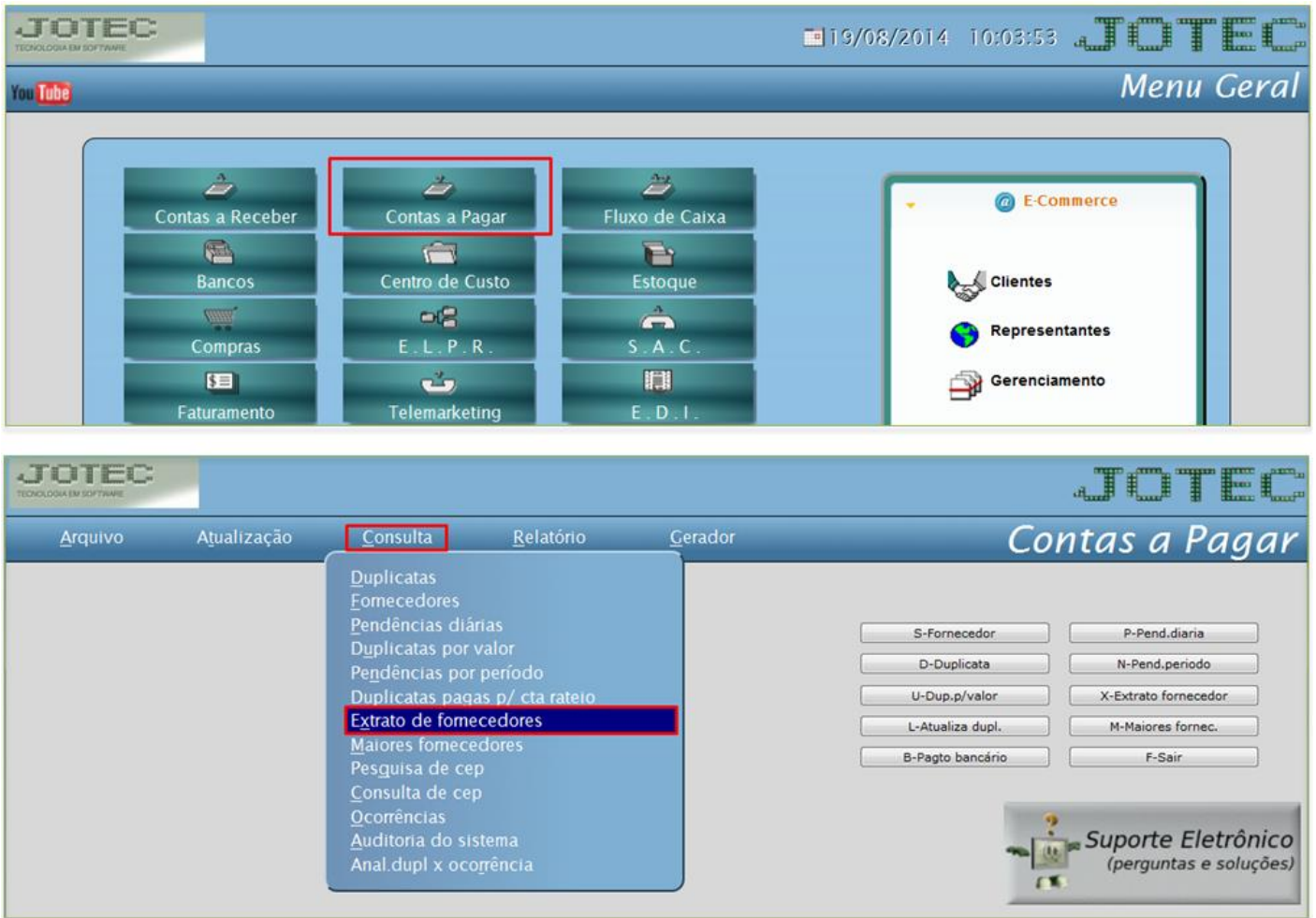

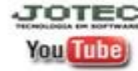

 Será aberta a seguinte tela. Informe o *(1) Fornecedor*, a *(2) Data de emissão*, inicial e final e clique no binóculo.

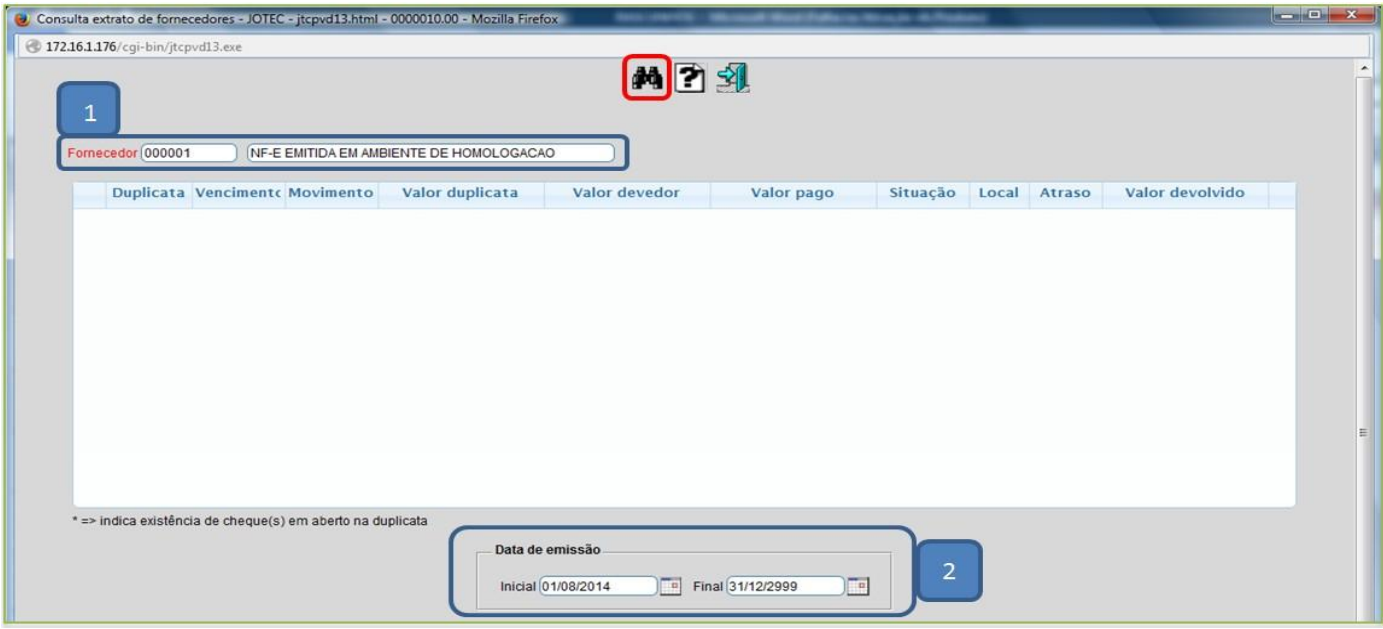

 Será gerada uma relação com as duplicatas conforme abaixo, e no final da tela o total geral. Poderá dar um duplo clique em cada duplicata para ver mais detalhes.

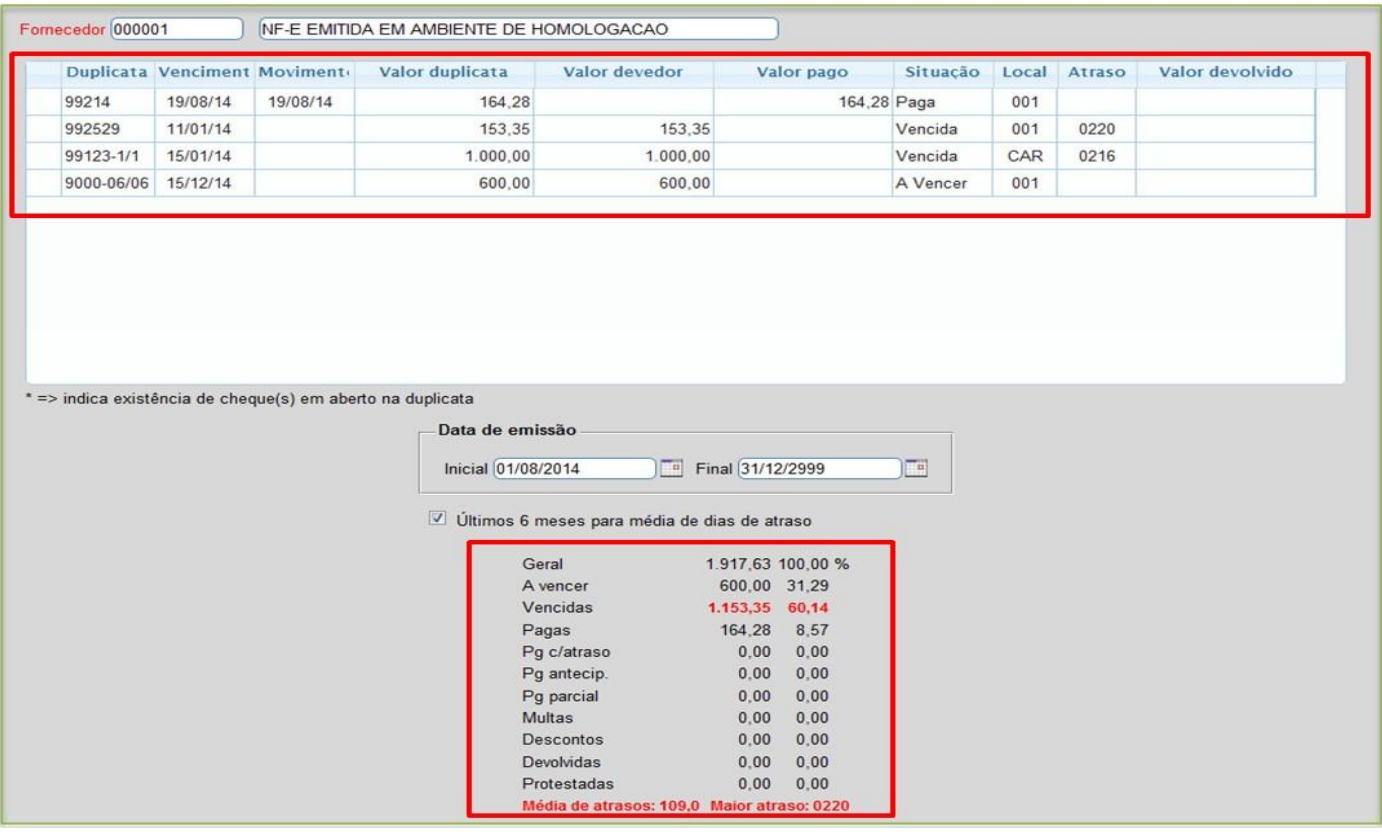

 *Obs.: Caso queira efetuar a impressão da consulta, acesse Contas a pagar > Relatório > Extrato de fornecedor e efetue o mesmo procedimento acima.*

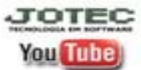